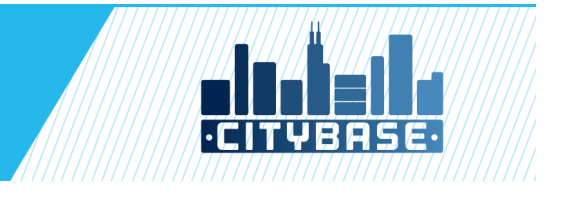

# CITY OF CHICAGO TAXI/LIMO DRIVER FAQ

WHAT IS DIFFERENT? HOW DO I SET UP A MOBILE DEVICE ACCOUNT? HOW DO I PURCHASE TAX STAMPS USING THE APP? HOW DO I BUY STAMPS USING CASH? DO I NEED TO ENTER THE TAXI LOT CASHIERING BOOTH? CAN I USE THE NEW STAMPS IN THE SUBURBAN CALL LINE? WHAT IF I LOST A STAMP PRINTED AT THE KIOSK? WHAT IF MY PHONE SCREEN IS TOO CRACKED TO SCAN A STAMP? WHAT IF MY MOBILE DEVICE BATTERY HAS DIED? WHAT IF MY DRIVER'S LICENSE IS UNREADABLE? HOW DO I PURCHASE THE NEW TAX STAMPS IN BULK?

#### $\overline{a}$ WHAT IS DIFFERENT?

- 1. The current paper tax stamps will no longer be sold and accepted at the terminals.
- 2. Single use tax stamps can be purchased using a credit card or cash at the selfservice kiosk.
- 3. A minimum of 5 tax stamps can be purchased using the self-service kiosks.
- 4. One tax stamp can be purchased with a credit card using the Chi MPEA Tax App.
- 5. Tax stamps will be represented by QR codes.
- 6. The starter at each terminal will scan and validate QR codes presented on a mobile device or printed from a kiosk.

#### HOW DO I SET UP A MOBILE DEVICE ACCOUNT?

- 1. Download the free mobile app (Chi MPEA Tax App) onto an iOS or Andriod mobile device.
- **2.** Register for an account using a Driver's License.

## HOW DO I PURCHASE TAX STAMPS USING THE APP?

- 1. Download the free mobile app (Chi MPEA Tax App) onto an iOS or Andriod mobile device.
- **2.** Register for an account using a Driver's License.
- 3. Add a credit card as a stored payment method.
- 4. Purchase a minimum of one single-use tax stamps with the stored credit card.
- 5. Display the tax stamp QR code at the terminal for validation.
- 6. Tax stamps purchased using the app can also be printed at the kiosk.

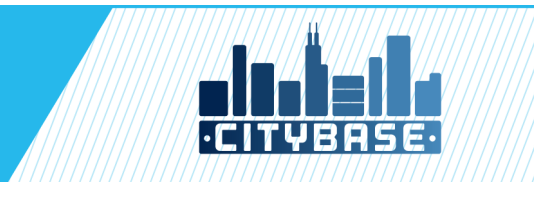

#### I HOW DO I BUY STAMPS USING CASH?

- **1.** Each airport taxi staging area will have self-service kiosks available to purchase tax stamps using cash or a credit card.
- **2.** A minimum of 5 tax stamps can be purchased using the self-service kiosks.
- **3.** Exact cash is required at the kiosk. No change will be provided.
- **4.** Tax stamps purchased at the kiosk are saved to an account that is identified by a driver's license number.
- **5.** Tax stamps purchased at the kiosk can be printed and are also immediately available on the mobile app.
- **6.** Unused tax stamps may be reprinted at the kiosk, whether purchased from the kiosk or mobile app.

### DO I NEED TO ENTER THE TAXI LOT CASHIERING BOOTH?

- **1.** With the use of the mobile app tax stamps can be purchased without the need to exit your vehicle.
- **2.** As a driver you should confirm your tax stamp balance before proceeding to the terminal line.

#### CAN I USE THE NEW STAMPS IN THE SUBURBAN CALL LINE?

1. Yes, the new tax stamps will be accepted at all locations.

## WHAT IF I LOST A STAMP PRINTED AT THE KIOSK?

1. Unused stamps can be reprinted at the kiosk. Your account can be accessed at the kiosk with your driver's license.

#### WHAT IF MY PHONE SCREEN IS TOO CRACKED TO SCAN A STAMP?

1. Unused stamps can be reprinted at the kiosk. Your account can be accessed at the kiosk using your driver's license.

#### WHAT IF MY MOBILE DEVICE BATTERY HAS DIED?

1. Unused stamps can be reprinted at the kiosk. Your account can be accessed at the kiosk with your driver's license.

## WHAT IF MY DRIVER**'**S LICENSE IS UNREADABLE?

1. Taxi and Limo drivers must have a valid driver's license with a readable barcode to purchase tax stamps. If the barcode is not readable you will have to get a new license.

#### HOW CAN I PURCHASE THE NEW TAX STAMP IN BULK?

- 1. A corporate tax stamp account is available to purchase bulk tax stamps.
- 2. Corporations will have the ability provide authorized registered drivers access to tax stamps on the account.
- 3. A minimum purchase of 500 tax stamps is required.